# ОНИКС-1.АП C ИЗМЕРИТЕЛЬ ПРОЧНОСТИ

**Continued at any long** 

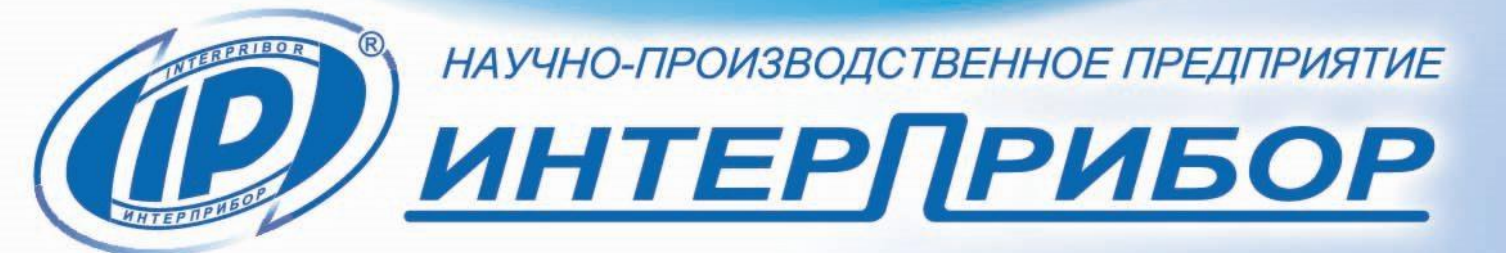

**«В ОНИКС-1.АП № 389 ©** 

# **СОДЕРЖАНИЕ**

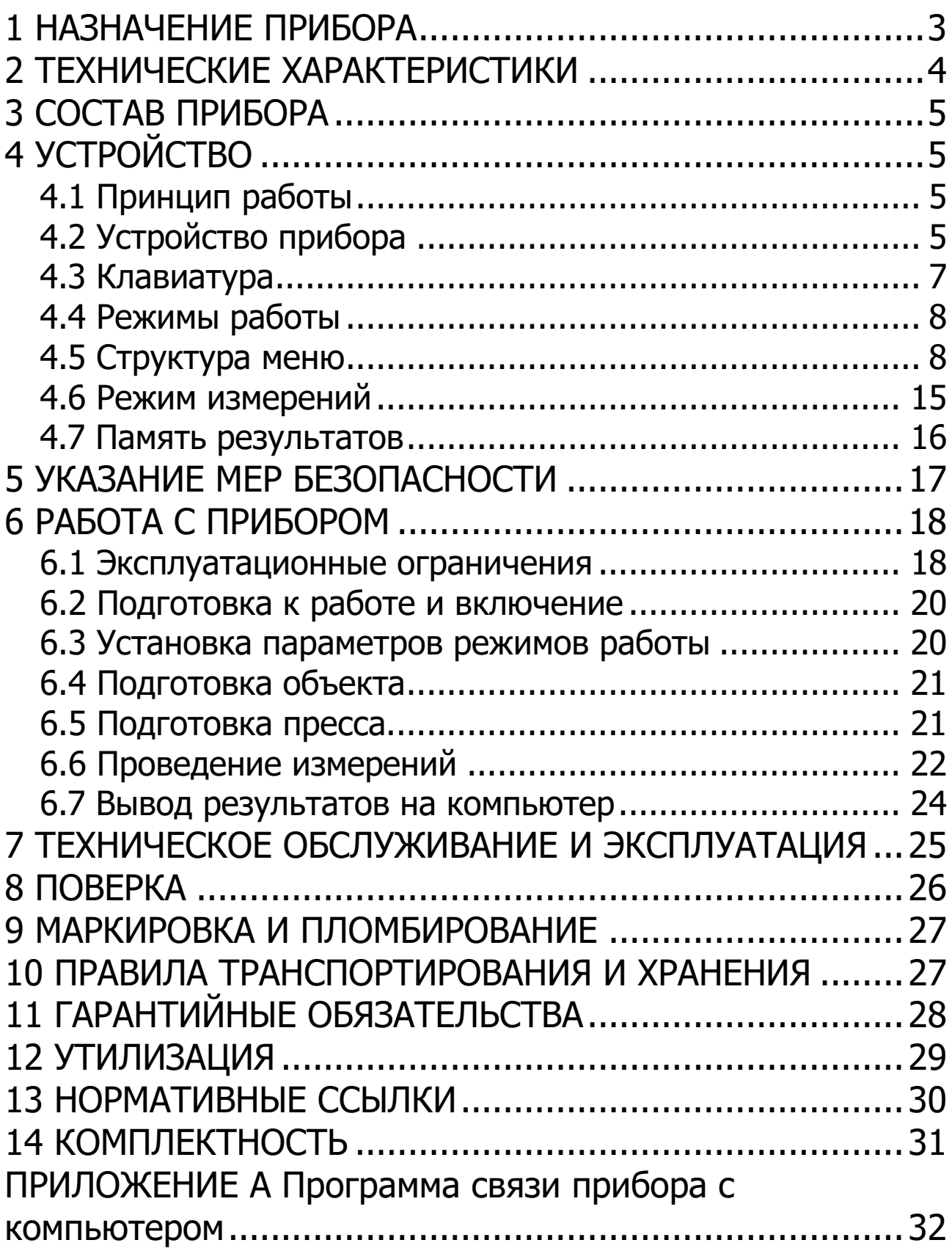

Руководство по эксплуатации предназначено для изучения характеристик, принципа работы, устройства, конструкции и правил эксплуатации измерителя прочности материалов ОНИКС-1 модификации ОНИКС-1.АП (далее прибор) с целью правильной его эксплуатации.

Прибор выпускается в двух исполнениях:

- ОНИКС-1.АП.020 - с диапазоном измерения нагрузки от 3,0 до 20,0 кН;

- ОНИКС-1.АП.005 - с диапазоном измерения нагрузки от 1,0 до 5,0 кН.

В связи с постоянной работой по совершенствованию прибора, улучшением его технических и потребительских качеств, в конструкцию могут быть внесены незначительные изменения, не отраженные в настоящем издании.

Эксплуатация прибора допускается только изучения руководства по эксплуатации.

#### **1 НАЗНАЧЕНИЕ ПРИБОРА**

<span id="page-2-0"></span>1.1 Прибор предназначен для измерения прочности сцепления керамической плитки, штукатурки, строительных смесей, защитных, лакокрасочных покрытий с основанием методом нормального отрыва стальных дисков или пластин по ГОСТ 28089, 28574, 27325, испытания кровельных мастик и клеевых соединений по ГОСТ 26589, 24064, строительных смесей по ГОСТ Р 58277. Применяется для контроля адгезии на объектах строительства, предприятиях стройиндустрии, в мебельном, деревообрабатывающем и лакокрасочном производстве, при обследовании и реконструкции зданий и сооружений.

1.2 Рабочие условия эксплуатации:

- диапазон температур окружающего воздуха от минус 20 °С до плюс 40 °С;

- относительная влажность воздуха до 90 % при температуре плюс 25 °С и более низких температурах, без конденсации влаги;

- атмосферное давление от 84 до 106,7 кПа.

1.3 Прибор соответствует обыкновенному исполнению изделий третьего порядка по ГОСТ Р 52931.

2 ТЕХНИЧЕСКИЕ ХАРАКТЕРИСТИКИ

<span id="page-3-0"></span>

| Диапазон измерения нагрузки, кН          |                            |
|------------------------------------------|----------------------------|
| $-$ ОНИКС-1.АП.020                       | от 3,0 до 20,0             |
| $-$ OHUKC-1.AN.005                       | от 1,0 до 5,0              |
| Пределы допускаемой основной относи-     |                            |
| тельной<br>погрешности при измерении     |                            |
| нагрузки, %                              | ± 2,0                      |
| Пределы допускаемой дополнительной       |                            |
| погрешности при измерении нагрузки от    |                            |
| температуры окружающей<br>изменения      |                            |
| среды в диапазоне рабочих температур,    |                            |
| на каждые 10 °С, в долях от пределов до- |                            |
| пускаемой основной погрешности           | $\pm 0.5$                  |
| Питание от встроенного литиевого источ-  |                            |
|                                          |                            |
| ника с напряжением, В                    |                            |
| Потребляемая мощность, Вт, не более      | $3,7 \pm 0,5$<br>0,7       |
| Продолжительность непрерывной работы,    |                            |
| ч, не менее                              | 6                          |
| Память результатов измерения, не более   | 1000                       |
| Базовое расстояние от опор до оси, мм    | ±70                        |
| Размеры диска (диаметр), мм              | 50                         |
| Габаритные размеры (длина х ширина х     |                            |
| высота) прибора, мм                      | $250 \times 60 \times 155$ |
| Масса прибора, кг                        | 1,5                        |
| Средняя наработка на отказ, ч, не менее  | 6000                       |
| Полный средний срок службы, лет, не ме-  |                            |

# З СОСТАВ ПРИБОРА

<span id="page-4-0"></span>3.1 Гидравлический пресс со встроенным электронным блоком.

<span id="page-4-1"></span>3.2 Комплект приспособлений.

# 4 УСТРОЙСТВО

### 4.1 Принцип работы

<span id="page-4-2"></span>Принцип работы прибора основан на измерении усилия отрыва стальных дисков или пластин и вычислении соответствующей прочности сцепления с основанием (адгезии). В процессе нагружения пресса усилие растет до экстремального значения и после отрыва диска падает до нуля. Встроенный электронный блок автоматически отслеживает процесс нагружения и запоминает экстремальные точки этого процесса. Преобразование усилия отрыва F в прочность сцепления R, МПа, производится по формуле:

$$
R=\frac{F}{A},\qquad \qquad (1)
$$

где F - значение силы, при которой произошел отрыв,  $H;$ 

А - площадь отрыва, мм<sup>2</sup>.

# 4.2 Устройство прибора

<span id="page-4-3"></span>Прибор представляет собой гидравлический пресс со встроенным электронным блоком (моноблочное силовое устройство), в состав которого входят два основных элемента (рисунок 1): гидравлический пресс 1 и электронный блок 2.

Гидравлический пресс имеет корпус 1, в котором смонтированы поршневой насос с рукоятью привода 3 и центральный силовой поршень 4, на шток которого навинчивается регулировочный захват 5. Рукоять привода фиксируется винтом 6.

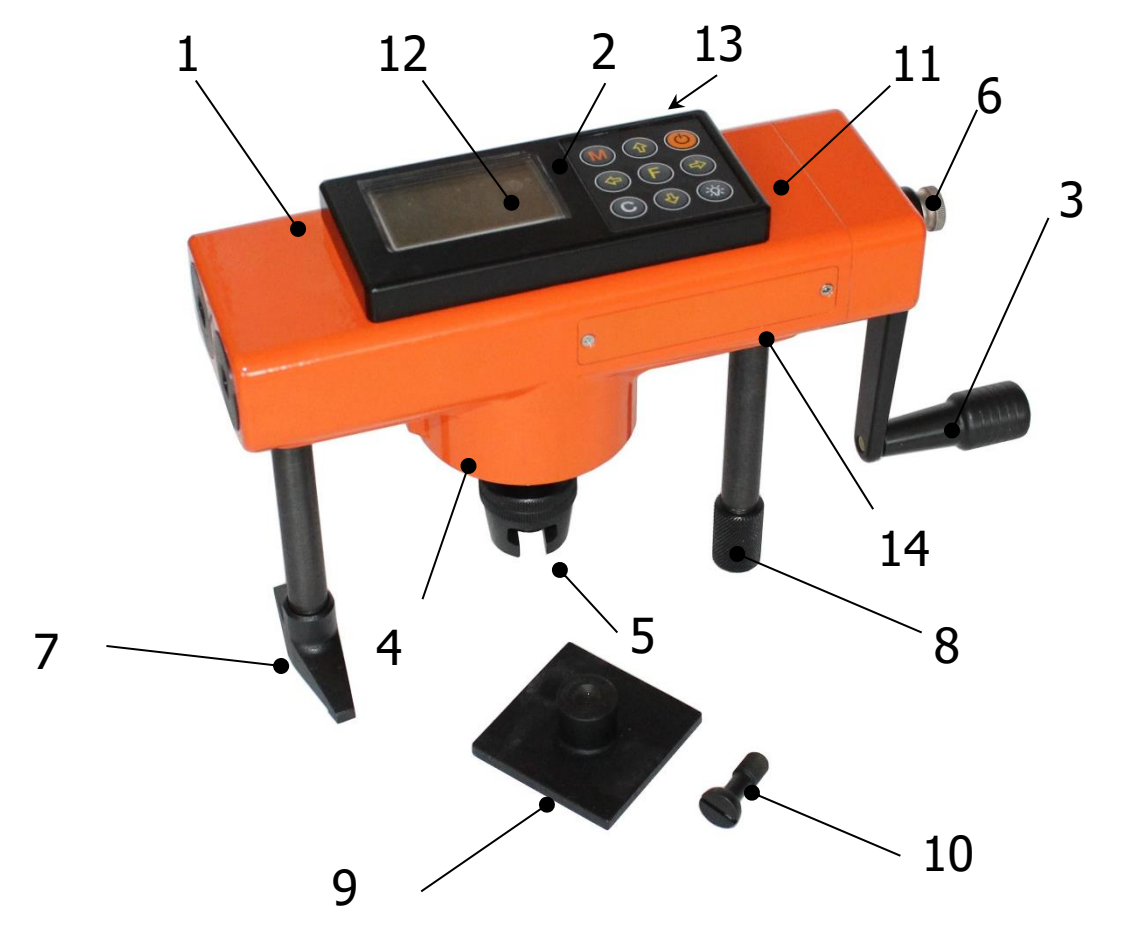

Рисунок 1 - Общий вид прибора

Гидропресс имеет две независимо регулируемые по высоте опоры **7** и **8**, которые на неровной поверхности позволяют установить прибор, таким образом, чтобы усилие при отрыве было приложено строго вертикально.

Опора **7**, изготовленная в виде «башмака», обеспечивает устойчивость гидропресса в вертикальном положении на наклонной поверхности. В рабочем положении гидропресс опорами **7** и **8** базируется в трех точках на плоскости и жестко соединяется с приклеенной пластиной **9** через тяговый винт **10** и регулировочный захват **5**, имеющие сферические сопрягающиеся поверхности контакта, которые обеспечивают самоцентровку при установке и перпендикулярность приложения усилия отрыва.

Электронный блок **2** расположен на лицевой стороне гидропресса и оснащен 9-ти кнопочной клавиатурой **11** и графическим дисплеем **12**.

На переднем торце электронного блока находится USB-разъем **13**, через который осуществляется зарядка батареи питания и подключение к компьютеру. В корпусе электронного блока находится встроенный литиевый аккумулятор (извлечение и замена литиевого аккумулятора потребителем не допускается).

# **4.3 Клавиатура**

<span id="page-6-0"></span>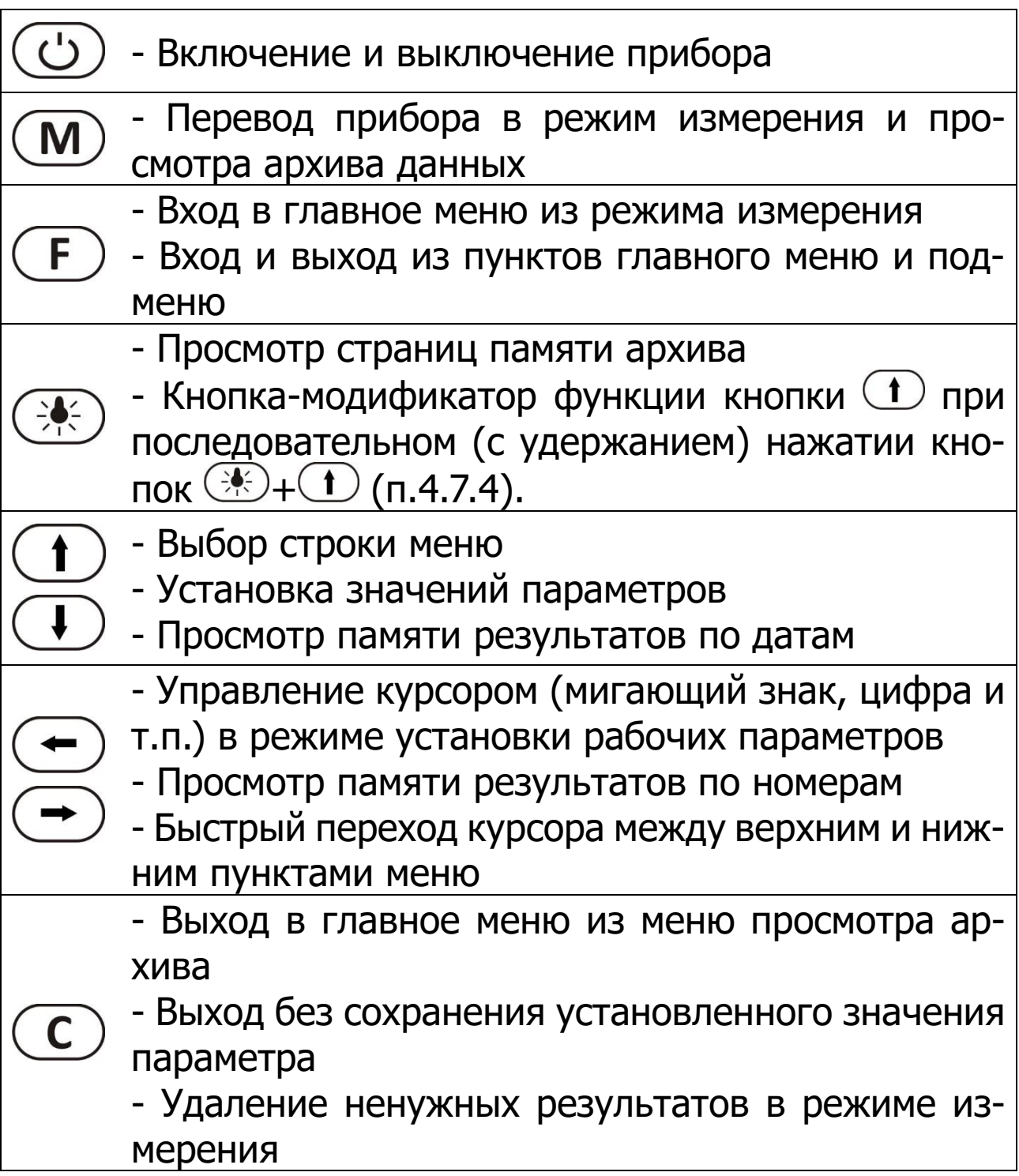

# <span id="page-7-0"></span>**4.4 Режимы работы**

Предусмотрены следующие режимы работы:

- автоматический, с запуском измерений по задаваемому пороговому уровню усилия и с автоматическим поиском экстремума, с возможностью фиксации результата вручную по нажатию кнопки  $(\mathbf{M})$ ;

- единичные измерения;

- серийные измерения от 2 до 5 с вычислением средней прочности и максимального отклонения.

# <span id="page-7-1"></span>**4.5 Структура меню**

# **4.5.1 Работа с меню прибора**

После включения питания прибора на дисплее кратковременно появляется сообщение о версии прибора, о напряжении источника питания, затем прибор переключается в **главное меню**.

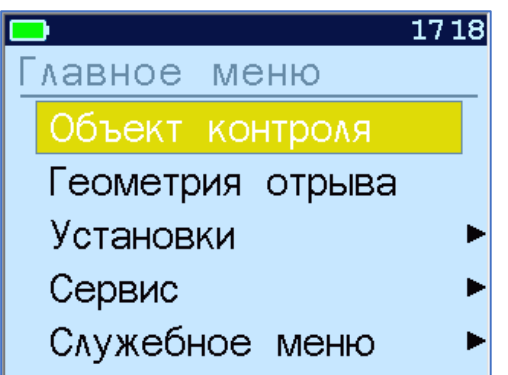

Требуемая строка выбирается кнопками  $\mathbb{U}$ ,  $\mathbb{O}$  и выделяется темным фоном.

Для перехода к работе с нужным пунктом меню необходимо выбрать его кнопкой  $\bigoplus$  или  $\bigoplus$  и нажать кнопку . Для возврата в главное меню повторно нажать кнопку $\bigoplus$ .

# **4.5.2 Пункт главного меню «Объект контроля»**

Служит для выбора нужного вида защитного покрытия, на котором будут произведены измерения.

Для этого необходимо выбрать пункт главного меню «**Объект контроля**» и нажатием кнопки <sup>(F)</sup> войти в него, далее кнопкой  $\bigoplus$  или  $\bigoplus$  и выбрать требуемый материал и повторным нажатием кнопки  $\mathbb{\mathbb{C}}$  завершить выбор. Для выхода без сохранения выбранного параметра нажать  $\circled{c}$ .

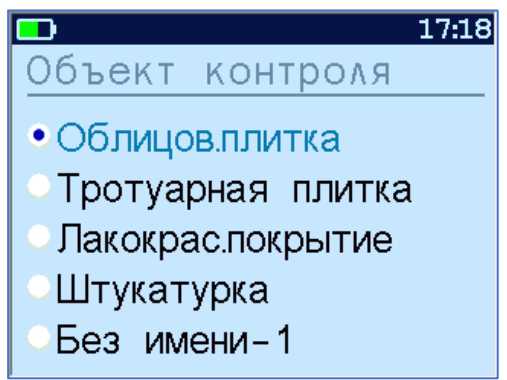

Разделы безымянных покрытий используются для индивидуальных названий, задаваемых пользователем с помощью специальной компьютерной программы (Приложение А).

# **4.5.3 Пункт главного меню «Геометрия отрыва»**

Позволяет устанавливать размеры площади отрыва: «**прямоугольник**» - для пластины и «**круг**» - для диска, используемых в испытаниях для приклейки к покрытию. При выборе этого пункта меню пользователю будет предложено выбрать нужную форму отрыва. Нижняя строка дисплея отображает размеры, которые станут активными при подтверждении выбора.

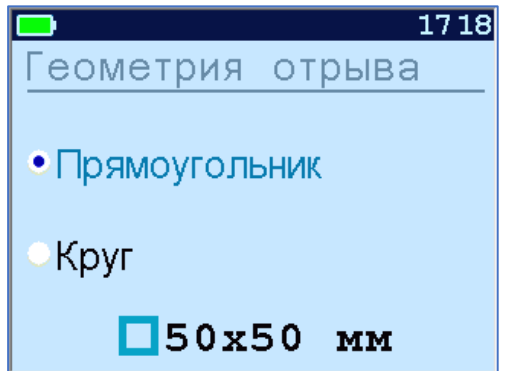

При выборе одного из двух пунктов меню и нажатии кнопки  $\left(\mathbf{F}\right)$  на дисплее отобразится подменю установки линейных размеров площади отрыва, которые изменяются с дискретностью в один миллиметр.

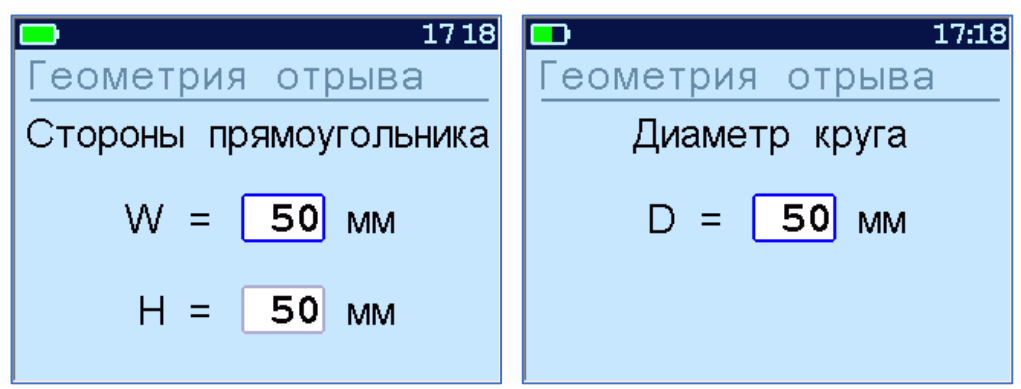

Кнопками  $\bigodot$ ,  $\bigodot$  выбирается разряд числа (мигающая позиция) и выполняется переход по строкам. Установка значений разрядов чисел производится кнопками  $\left(\begin{matrix} \bullet \\ \bullet \end{matrix}\right)$ ,  $\left(\begin{matrix} \bullet \\ \bullet \end{matrix}\right)$ .

### **4.5.4 Пункт главного меню «Установки»**

Данный пункт меню служит для перехода к вложенным подменю.

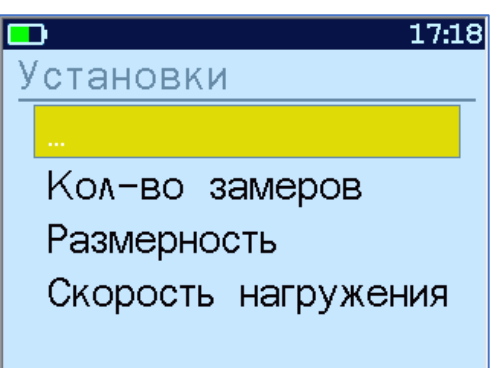

Пункт подменю «**Количество замеров**» позволяет установить количество единичных или серийных измерений (от 1 до 5).

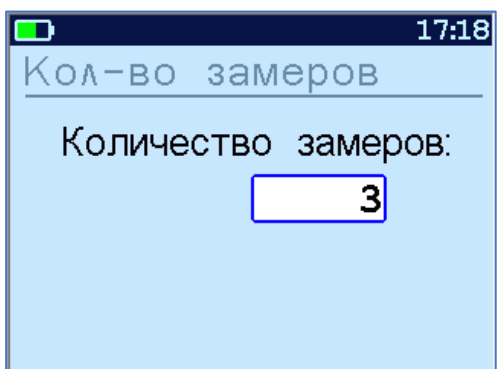

Пункт подменю «**Размерность**» предоставляет возможность выбора индикации размерности прочности сцепления в МПа или кгс/см<sup>2</sup>.

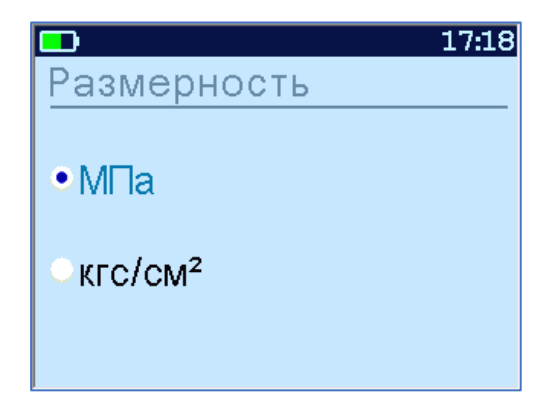

Пункт меню «**Скорость нагружения**» предназначен для установки предельных значений графического индикатора скорости нагружения, указывающих минимально и максимально допустимые скорости нагружения пресса. По умолчанию минимальная скорость 200 Н/с, максимальная - 300 Н/с.

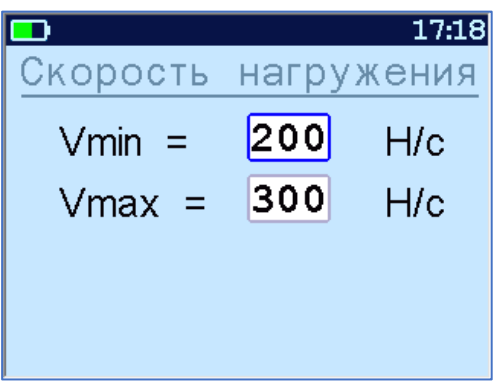

#### **4.5.5 Пункт главного меню «Сервис»**

Позволяет через соответствующие пункты подменю:

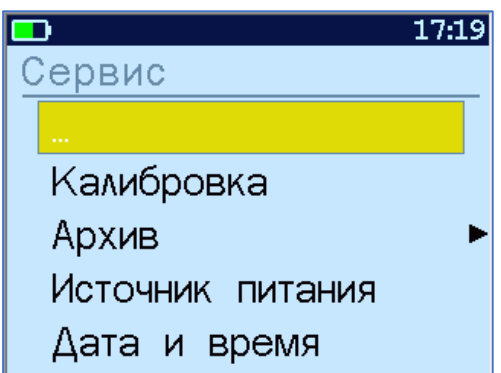

- контролировать усилие, развиваемое гидропрессом (подпункт «**Калибровка**»);

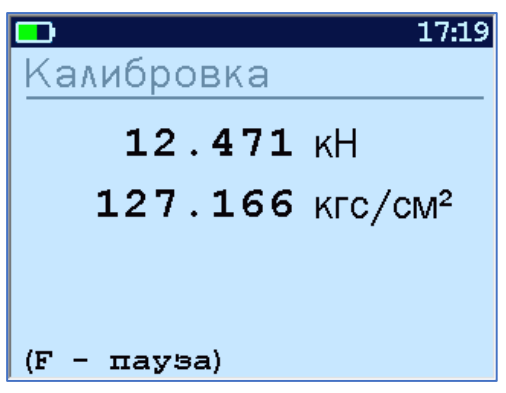

- просматривать содержимое архивной памяти измерений (подпункт **«Архив»**, подменю **«Просмотр»,** подробнее п.4.7);

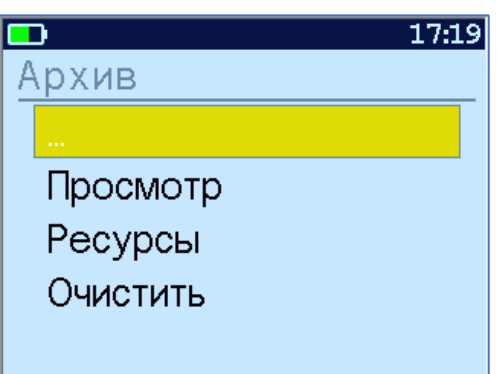

- просматривать информацию о ресурсах памяти (общее, занятое и свободное количество ячеек) и полностью очищать её от ранее сохраненных результатов (подпункт **«Архив»**, подменю **«Ресурсы»** и **«Очистить»**);

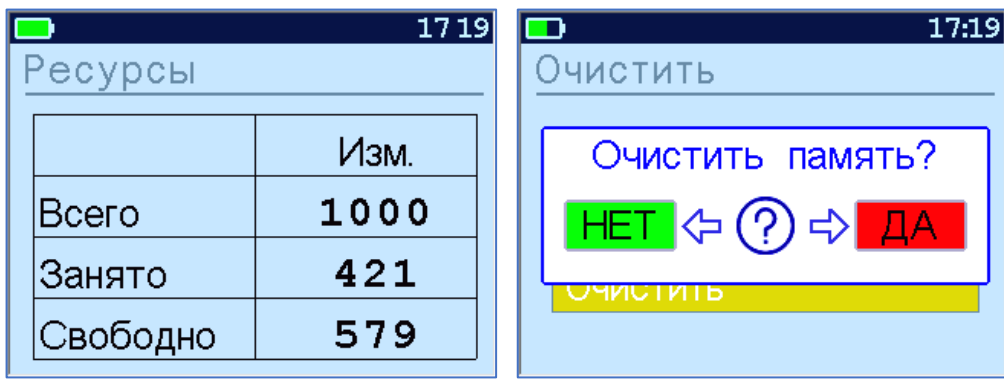

- просматривать информацию о напряжении источника питания;

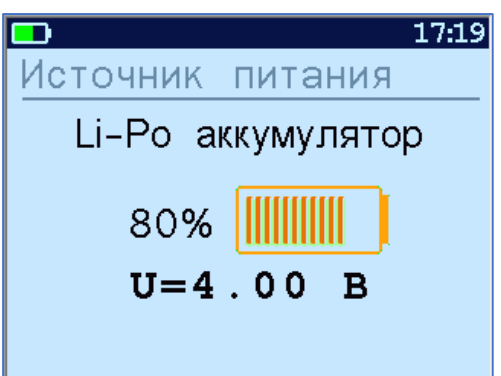

- устанавливать или корректировать дату и время;

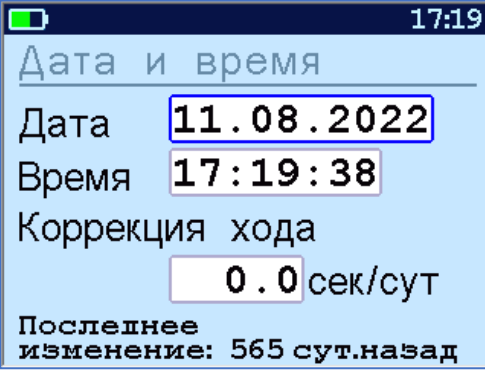

- выбирать русский или английский язык отображения информации на дисплее прибора;

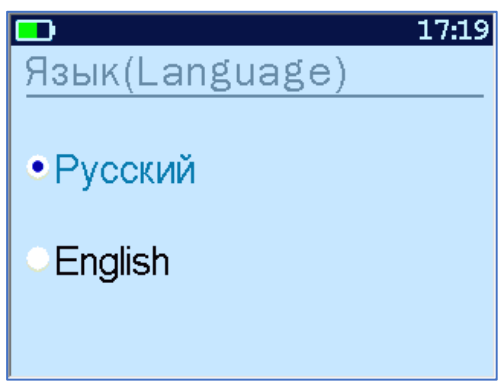

- изменить тему цветовой гаммы дисплея;

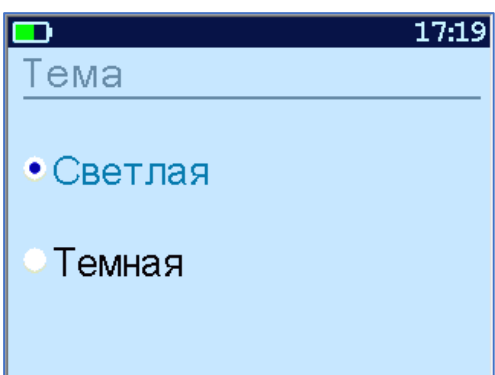

- задавать интервал времени (от 5 до 30 мин.), по истечении которого прибор самостоятельно отключится, если пользователь забыл его выключить;

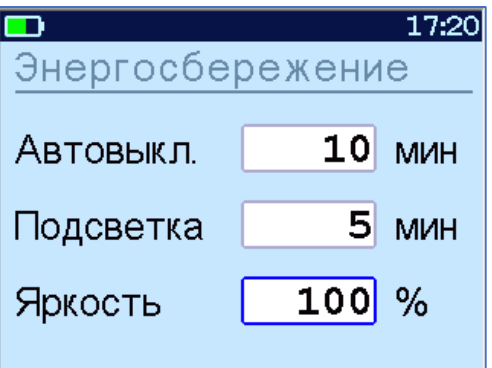

- получить информацию о произошедших перегрузках прибора;

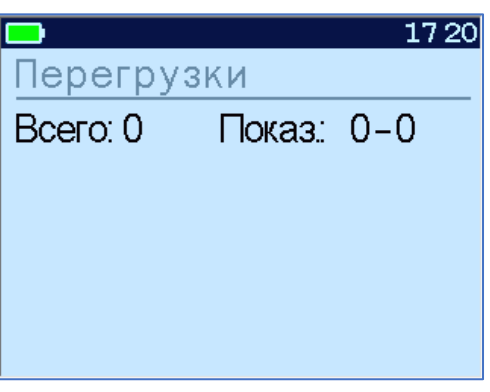

- просмотреть общие краткие сведения приборе и о производителе прибора.

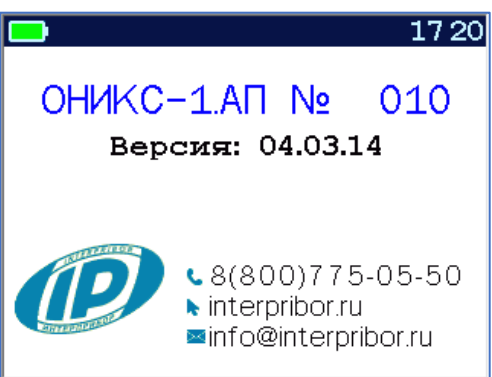

**4.5.6 Ввод поправки к часам реального времени**

В подменю **Дата и время** производится корректировка значений даты и времени, а также ввод поправки к часам реального времени прибора (ЧРВ) для повышения точности хода часов. Диапазон изменений поправки времени к ЧРВ: ± 42,0 с.

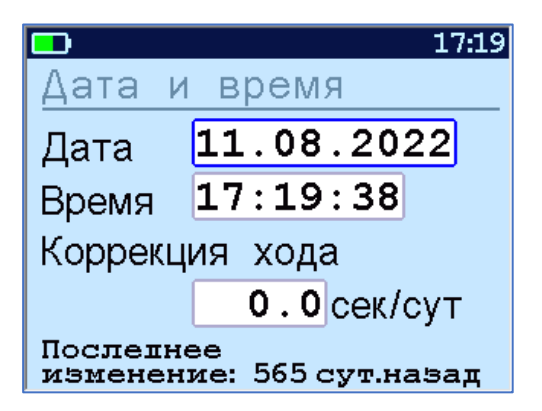

Знак плюс означает ускорение хода часов, минус – замедление.

Для корректировки точности хода необходимо определить уход показаний часов за сутки. Для этого сначала нужно установить часы по сигналам точного времени. Затем, через несколько дней, проверить уход показаний часов. Делением ошибки на количество прошедших суток, определить необходимое значение коррекции. Например, при уходе времени плюс 24 сек за 10 суток нужно скорректировать ход часов на минус 2,4 сек/сутки от текущего значения поправки времени. Для более точных результатов желательно определять уход часов не менее чем за месяц.

### **4.6 Режим измерений**

<span id="page-14-0"></span>Для перехода из главного меню в режим измерений необходимо нажать кнопку  $(M)$ .

В верхнюю строку дисплея (рис. 2) выведено текущее время, а также индикатор остаточного заряда аккумуляторной батареи.

Ниже, слева, располагается информация о выбранных объекте и размере пластины объекта. В правой части дисплея отображается номер измерения.

В центральной части дисплея выводятся значения прочности (R), усилия (F) и скорости нагружения (V).

В самом низу расположен графический индикатор скорости нагружения, на котором сиреневым полем выделен диапазон рекомендуемых скоростей нагружения.

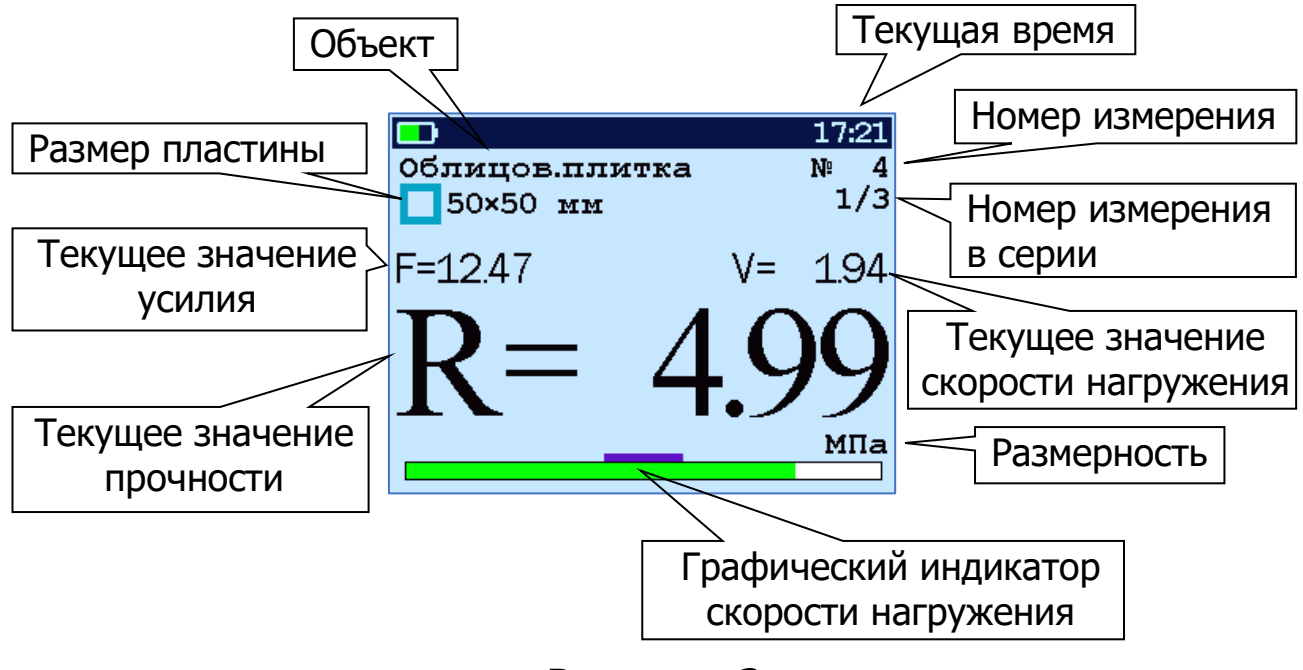

Рисунок 2

### **4.7 Память результатов**

<span id="page-15-0"></span>4.7.1 Прибор оснащен памятью для долговременного хранения 1000 результатов серий измерений и условий их выполнения, которые заносятся в память подряд, начиная с 1 номера для каждой даты календаря.

4.7.2 Каждый результат серии содержит до 5 результатов единичных измерений, среднее значение прочности и максимальное отклонение от среднего  $\varepsilon$  в %, а также условия выполнения измерений (вид покрытия, геометрию отрыва, номер, дату и время получения результата).

4.7.3 Результаты можно просматривать на дисплее прибора. Вход в режим просмотра архива осуществляется из режима измерений нажатием кнопки  $\bigcirc$  или из меню «Сервис» «Архив» «Просмотр». Далее просмотр может производиться последовательно, как по номерам кнопками  $\left(\rightarrow\right)$ ,  $\left(\rightarrow\right)$  в обоих направлениях, так и по датам кнопками  $\bigoplus$ ,  $\bigoplus$ 

При входе в режим просмотра первоначально появляется результат, затем, используя кнопки  $\Box$ ,  $\ominus$  и  $\ominus$ , можно просмотреть содержимое серий и условия выполнения измерений.

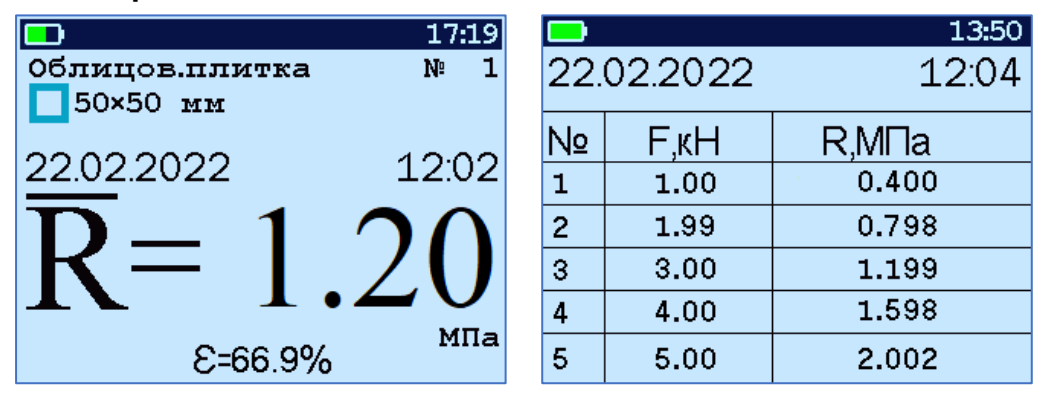

4.7.4 При переполнении памяти прибор автоматически удаляет самый старый результат и заменяет его но-**ВЫМ.** 

При необходимости можно удалить все результаты, используя меню «Архив». Для удаления выбранного результата измерения нажать кнопки  $\circledast$  и  $\circledast$ .

4.7.5 Из любого просматриваемого результата можно выйти в режим измерения нажатием кнопки  $(\mathbf{M})$ , а далее нажатием кнопки  $\left(\mathbf{F}\right)$  выйти в режим главного меню.

<span id="page-16-0"></span>4.7.6 Выход в главное меню производится нажатием кнопки (С).

### 5 УКАЗАНИЕ МЕР БЕЗОПАСНОСТИ

5.1 К работе с прибором допускаются лица, прошедшие инструктаж по правилам техники безопасности, действующим на предприятиях стройиндустрии, строительных площадках и при обследовании зданий и сооружений.

5.2 На обследование конструкции составляется задание, которое должно содержать: схему обследования, перечень мероприятий, необходимых для обеспечения обследования и безопасности работ с указанием лиц, ответственных за их выполнение.

5.3 При работе на высоте более 2 м и на глубине более 3 м, а также при прохождении в пределах 15 м силовой электросети или электрифицированных путей необходимо строго соблюдать установленный порядок допуска к работам.

5.4 Перед работой необходимо ознакомиться с инструкцией по технике безопасности, действующей на стройке или предприятии, к которому относится обследуемый объект.

5.5 О начале, окончании и характере работ при обследовании необходимо уведомить прораба стройки, начальника участка или смены предприятия.

5.6 Зону выполнения обследований необходимо обозначить предупреждающими знаками.

5.7 При выполнении обследований на высоте более 2 м и глубине более 3 м необходимо:

- работать вдвоем;

- работать, стоя на специальных подмостях;

<span id="page-17-0"></span>- обязательно пользоваться монтажным поясом и каской.

# **6 РАБОТА С ПРИБОРОМ**

#### **6.1 Эксплуатационные ограничения**

<span id="page-17-1"></span>6.1.1 Гидравлическая система прибора оснащена конечными выключателями прямого (нагружение) и обратного (разгрузка) хода. При их срабатывании на дисплее прибора будет появляться текстовое предупреждение, сопровождаемое звуковым сигналом. Предупреждение будет индицироваться на дисплее до тех пор, пока не будут выполнены рекомендуемые действия.

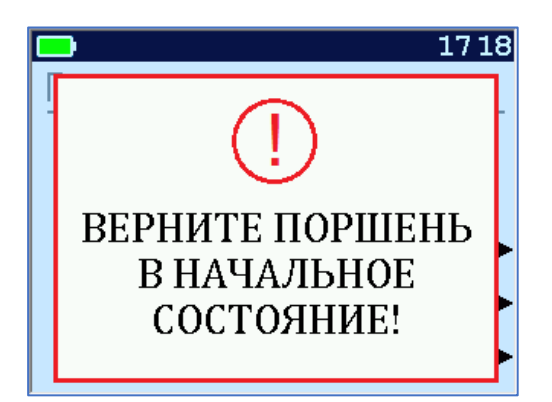

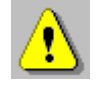

**Внимание!** Программная защита от превышения предельного перемещения работает только в режиме «**ИЗМЕРЕНИЕ**», поэтому не допускается вращать рукоять привода поршня в случае, если прибор находится в выключенном состоянии и при неактивном режиме «**ИЗМЕРЕНИЕ**». Пренебрежение этим правилом может привести к поломке изделия.

6.1.2 В приборе предусмотрена защита от перегрузки по усилию, поэтому при 2-х процентном превышении диапазона измерения нагрузки на дисплее прибора раз в 2 с будет появляться надпись.

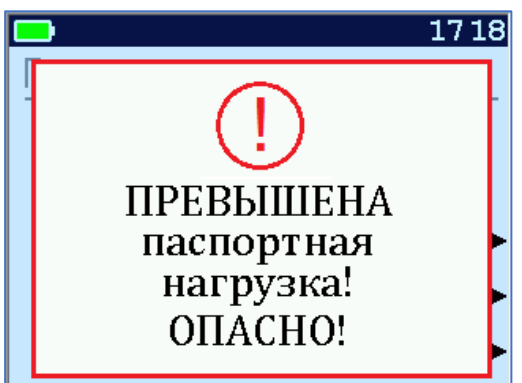

Появление надписи будет сопровождаться прерывистым звуковым сигналом. Значение перегрузки будет записано в журнал перегрузок прибора.

6.1.3 Все результаты испытаний, в которых при нагружении гидропресса произошло превышение разрешенной нагрузки, записываются в постоянную память прибора, с указанием условий измерения, силы нагружения, результатов, даты и времени проведения.

В описанных случаях при нарушении правил эксплуатации гидропресса гарантийные обязательства теряют силу. По рекламации о поломке гидропресса составляется акт на основании нарушений, зафиксированных прибором.

# <span id="page-19-0"></span>**6.2 Подготовка к работе и включение**

**Включить питание прибора нажатием кнопки**  $\cup$ **.** 

На дисплей кратковременно и последовательно выводятся: экран быстрого тестирования аппаратных узлов прибора и экран с выводом модификации прибора. Затем прибор переключится на главное меню.

Если на дисплее индицируется сообщение о необходимости заряда батареи или прибор выключается сразу после включения, следует зарядить аккумулятор в соответствии с п. РЭ «**Техническое обслуживание**».

### **6.3 Установка параметров режимов работы**

<span id="page-19-1"></span>Перед началом эксплуатации прибора и проведения измерений требуется выполнить установку параметров режимов работы, для этого оператор должен выбрать указанные ниже пункты меню и установить необходимые параметры.

6.3.1 Выбрать вид покрытия (пункт меню «**Объект контроля**»): облицовочная плитка, тротуарная плитка. Если необходимо дать свое название объекту, следует воспользоваться компьютерной программой - см. Приложение Б.

6.3.2 Установить линейные размеры площади отрыва (пункт меню «**Геометрия отрыва**»), в зависимости от вида используемых металлических пластин или дисков.

6.3.3 Установить количество измерений, требуемых для проведения испытания (пункт меню «**Количество замеров**»):

- при единичном измерении значение равно 1;

- при проведении серии измерений значение равно от 2 до 5.

6.3.4 Выбрать необходимую размерность: МПа, кг/см<sup>2</sup> (пункт меню «**Размерность**»).

6.3.5 Выбрать диапазон индикации скорости нагружения: по умолчанию установлены 200 и 300 Н/сек (пункт меню «**Скорость нагружения**»).

### **6.4 Подготовка объекта**

<span id="page-20-0"></span>Подготовка образцов к испытаниям производится в соответствии с требованиями стандартов на методы испытаний (ГОСТ 28089, 28574, 27325 и др.).

### **6.5 Подготовка пресса**

<span id="page-20-1"></span>6.5.1 В отверстие стальной пластины **9** (рисунок 1), наклеенной на керамическую плитку или другое защитное покрытие, закрутить тяговый винт **10**.

6.5.2 Привести гидропресс в исходное состояние, вращая рукоять привода **3** поршневого насоса против часовой стрелки до упора.

6.5.3 Вывернуть регулировочный захват **5** на штоке силового поршня **4** в нижнее положение.

6.5.4 Вращая опоры **7** и **8**, установить высоту гидропресса, таким образом, чтобы головка тягового винта **10** свободно проходила в прорезь регулировочного захвата **5**.

6.5.5 Установить пресс на конструкции, совместив вертикальные оси тягового винта и силового поршня **4**.

6.5.6. Поворачивая регулировочный захват **5** по часовой стрелке, выбрать все установочные зазоры, создав при этом небольшое предварительное натяжение для надежного базирования пресса на поверхности изделия в трех опорных точках.

Отрыв плитки или покрытия от основания происходит в результате усилия, возникающего при вращении по часовой стрелке рукояти привода **3** поршневого насоса.

# **6.6 Проведение измерений**

<span id="page-21-0"></span>6.6.1 После выполнения вышеуказанных подготовительных операций можно приступать к измерениям.

6.6.2 Нажать кнопку  $(M)$ . Прибор из главного меню перейдет в режим измерений.

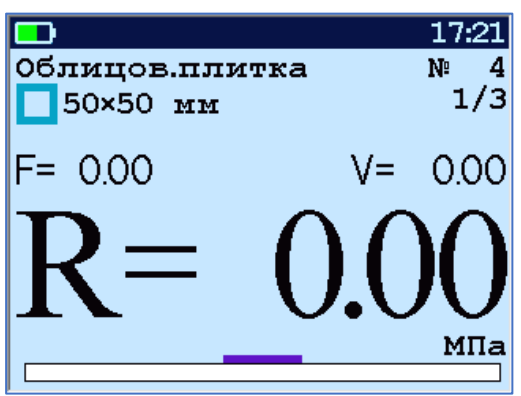

6.6.3 Равномерно вращая рукоять привода по часовой стрелке, обеспечить скорость нагружения в пределах (200 – 300) Н/с (зеленая полоса должна находиться внутри сиреневых границ).

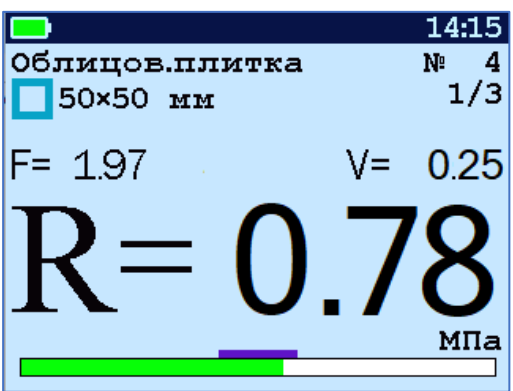

6.6.4 Произвести нагружение пресса до контрольного усилия (прочности) или до отрыва фрагмента.

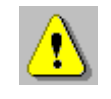

**Внимание!** Не допускается прикладывать усилия на рукоятку привода пресса в крайних положениях, достигаемых её вращением до упора по или против часовой стрелки, в противном случае может произойти поломка гидропресса.

После отрыва фрагмента на дисплее появится результат испытания.

6.6.5 Если фактического отрыва не произошло, то убедиться в правильности определения прибором максимального усилия, т.е. его соответствия усилию фактического отрыва, а не локального падения усилия при нагружении и нажать кнопку  $(M)$ , при этом на дисплее зафиксируется результат.

Автоматический режим вычисления прочности в приборе запускается при увеличении нагрузки и при достижении порогового усилия 0,5 кН (модификация АП.020) или 0,1 кН (модификация АП.005), после чего прибор автоматически выдает результат прочности.

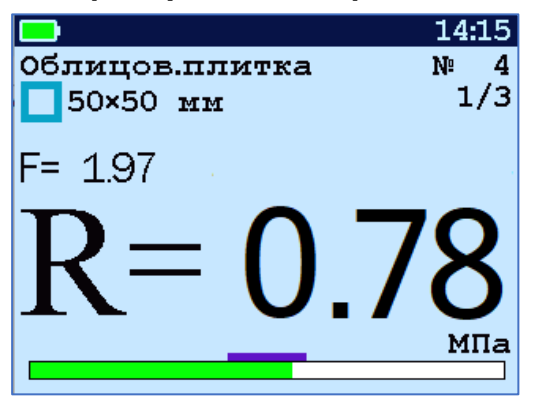

Произвести разгрузку пресса вращением рукоятки привода пресса против часовой стрелки до сброса зафиксированного результата.

6.6.6 Если для оценки прочности требуется выполнить более одного измерения, то следует установить количество замеров в серии через одноименный пункт меню и выполнить серию измерений.

После завершения серии для вывода на экран среднего значения прочности в серии необходимо разгрузить пресс.

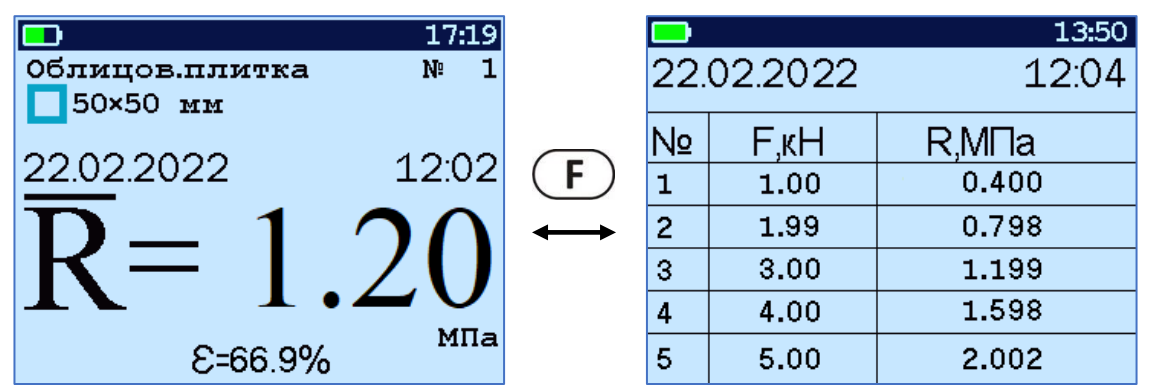

Для просмотра результатов всех стадий измерений, необходимо нажать кнопку  $\left(\mathbf{F}\right)$ .

6.6.7 Для досрочного завершения серии в процессе проведения серии измерений следует нажать кнопку и в появившемся окне выбрать ответ «ДА» (кнопка  $\bigcirc$ ). При выборе ответа «НЕТ» результаты не завершенной серии не будут сохранены в памяти прибора.

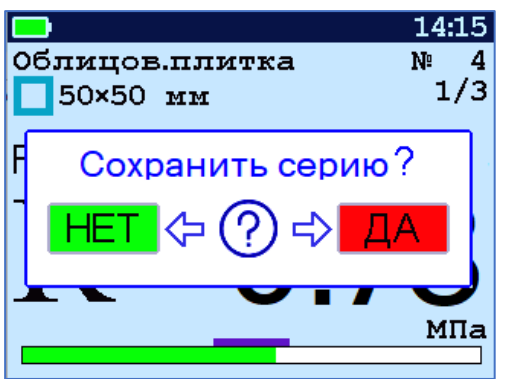

#### **6.7 Вывод результатов на компьютер**

<span id="page-23-0"></span>Прибор оснащен USB-интерфейсом для связи с компьютером. Описание программы и работа с ней изложены в Приложении А. При каждом подключении прибора к компьютеру через USB-кабель будет активироваться подзарядка батареи.

# **7 ТЕХНИЧЕСКОЕ ОБСЛУЖИВАНИЕ И ЭКСПЛУАТАЦИЯ**

<span id="page-24-0"></span>7.1 Прибор требует аккуратного и бережного обращения для обеспечения заявленных технических характеристик.

7.2 Прибор необходимо содержать в чистоте, оберегать от падений, ударов, вибрации, пыли и сырости. Периодически, не реже одного раза в 6 месяцев, удалять пыль сухой и чистой фланелью и производить визуальный осмотр прибора, уделяя особое внимание отсутствию пыли, грязи и посторонних предметов на дисплее, клавиатуре, поверхности датчика, разъемах Корпус пресса и опоры протирать ватой, смоченной техническим спиртом.

7.3 При появлении на дисплее прибора информации о разряде аккумулятора необходимо его зарядить.

Для зарядки аккумулятора необходимо подключить прибор через поставляемое зарядное устройство с разъемом USB к сети напряжением 220 В или к работающему компьютеру кабелем USB. Зарядка аккумулятора начинается автоматически.

 $\langle \rangle$ 

**Внимание!** Запрещается производить заряд аккумулятора с помощью зарядного устройства не входящего в комплект поставки.

### **Примечания**

1) При достижении уровня разряда аккумулятора близкого к критическому прибор автоматически выключается.

2) Зарядка аккумулятора происходит вне зависимости от того, включен прибор или выключен. В выключенном состоянии зарядка может идти несколько быстрее.

7.4 Для снижения расхода энергии аккумулятора рекомендуется включать прибор непосредственно перед измерениями и отключать сразу после их выполнения.

7.5 Если прибор не реагирует на кнопку включения питания, следует попытаться зарядить аккумулятор, предполагая возможную полную или частичную утрату емкости.

7.6 Если в процессе работы прибор перестает реагировать на касания экрана, необходимо нажать кнопку включения прибора. Прибор должен выключиться не более, чем через 10 секунд. После чего включить прибор снова.

7.7 По завершении работ прибор необходимо очистить от частиц материала, грязи и т.п. Очистку от пыли производить продувкой сжатым воздухом. Следы органических загрязнений удалить при помощи очищающего аэрозоля, например, Cramolin Contact CLEANER.

7.8 Прибор является сложным техническим изделием и не подлежит самостоятельному ремонту. При всех видах неисправностей необходимо обратиться к изготовителю.

### **8 ПОВЕРКА**

<span id="page-25-0"></span>8.1 Поверку прибора проводят по методике поверки «Измерители прочности материалов Оникс-1. Методика поверки МП 408221-100 с изменением №1», утвержденной ГЦИ СИ ФБУ «Челябинский ЦСМ».

8.2 Интервал между поверками - 1 год.

# **9 МАРКИРОВКА И ПЛОМБИРОВАНИЕ**

<span id="page-26-0"></span>9.1 Маркировка прибора содержит:

- товарный знак предприятия-изготовителя;

- знак утверждения типа;

- обозначение модификации прибора ОНИКС-1.АП.

- серийный номер прибора;

- год выпуска.

<span id="page-26-1"></span>9.2 На прибор, прошедший приемо-сдаточные испытания, ставится пломба.

### **10 ПРАВИЛА ТРАНСПОРТИРОВАНИЯ И ХРАНЕНИЯ**

10.1 Транспортирование приборов должно проводиться в упакованном виде любым крытым видом транспорта (авиатранспортом - в отапливаемых герметизированных отсеках) в соответствии с правилами перевозок грузов, действующими на данном виде транспорта.

10.2 Расстановка и крепление ящиков с приборами в транспортных средствах должны исключать возможность их смещения и ударов друг о друга.

10.3 Погрузочно-разгрузочные работы должны осуществляться в соответствии с транспортной маркировкой по ГОСТ 14192.

10.4 Температурные условия транспортирования приборов от минус 25 °С до плюс 40 °С.

10.5 Упакованные приборы должны храниться в условиях 1 по ГОСТ 15150.

# **11 ГАРАНТИЙНЫЕ ОБЯЗАТЕЛЬСТВА**

<span id="page-27-0"></span>11.1 Предприятие-изготовитель гарантирует соответствие выпускаемых приборов требованиям технических условий. Гарантийный срок - 18 месяцев с момента продажи прибора.

11.2 Предприятие-изготовитель обязуется в течение гарантийного срока безвозмездно производить ремонт прибора, если он выйдет из строя.

11.3 Гарантийное обслуживание осуществляется в месте нахождения предприятия-изготовителя. Срок гарантии на прибор увеличивается на время его нахождения в ремонте.

Прибор предъявляется в гарантийный ремонт в полной комплектации, указанной п. «Комплектность».

**Внимание!** Оборудование для гарантийного ремонта должно быть предоставлено в чистом виде.

11.4 Срок проведения ремонтных работ - 30 рабочих дней с момента получения прибора заводом-изготовителем.

11.5 Срок замены прибора - 30 рабочих дней с момента получения прибора заводом-изготовителем. Замена производится при наличии существенного недостатка (стоимость устранения недостатков равна или превышает 70 % от стоимости товара, проявление недостатка после его устранения).

11.6 Претензии на гарантийный ремонт по несоответствию прибора заявленным метрологическим характеристикам принимаются только в течение межповерочного интервала прибора.

11.7 Недополученная в связи с неисправностью прибыль, транспортные расходы, а также косвенные расходы и убытки не подлежат возмещению.

11.8 Гарантия не распространяется на:

- литиевый аккумулятор;

- зарядное устройство;

- быстроизнашивающиеся запчасти и комплектующие (соединительные кабели, разъёмы и т.п.);

- расходные материалы (захват анкера, тяговый винт, пластины и т.п.).

11.9 Гарантийные обязательства теряют силу, если:

- нарушены пломбы;

- прибор подвергался механическим, тепловым или атмосферным воздействиям;

- прибор вышел из строя из-за попадания внутрь посторонних предметов, жидкостей, агрессивных сред, насекомых;

- на приборе удален, стерт, не читается или изменен заводской номер.

11.10 Гарантийный ремонт и организацию периодической поверки осуществляет предприятие-изготовитель ООО «НПП «Интерприбор»: 454080, Челябинск, а/я 12771, бесплатные звонки по России 8-800-775-05-50, тел/факс (351) 729-88-85.

11.11 Представитель ООО «НПП «Интерприбор» в Москве: тел/факс (499) 174-75-13, (495) 988-01-95, тел. моб. +7-495-789-28-50.

# **12 УТИЛИЗАЦИЯ**

<span id="page-28-0"></span>Специальных мер для утилизации материалов и комплектующих элементов, входящих в состав прибора, кроме литиевого аккумулятора, не требуется, так как отсутствуют вещества, представляющие опасность для жизни, здоровья людей и окружающей среды после окончания срока службы. Литиевый аккумулятор утилизируется в установленном порядке.

# **13 НОРМАТИВНЫЕ ССЫЛКИ**

<span id="page-29-0"></span>В настоящем РЭ использованы ссылки на следующие стандарты:

ГОСТ 14192-96 Маркировка грузов.

ГОСТ 15150-69 Машины, приборы и другие технические изделия. Исполнения для различных климатических районов. Категории, условия эксплуатации, хранения и транспортирования в части воздействия климатических факторов внешней среды.

ГОСТ 24064-80 Мастики клеящие каучуковые. Технические условия.

ГОСТ 26589-94 Мастики кровельные и гидроизоляционные. Методы испытаний.

ГОСТ 27325-87 (СТ СЭВ 5091-85) Детали и изделия из древесины и древесных материалов. Метод определения адгезии лакокрасочных покрытий.

ГОСТ 28089-2012 Конструкции строительные стеновые. Метод определения прочности сцепления облицовочных плиток с основанием.

ГОСТ 28574-2014 Защита от коррозии в строительстве. Конструкции бетонные и железобетонные. Методы испытаний адгезии защитных покрытий

ГОСТ Р 52931-2008 Приборы контроля и регулирования технологических процессов. Общие технические условия.

ГОСТ Р 58277-2018 Смеси сухие строительные на цементном вяжущем. Методы испытаний.

# **14 КОМПЛЕКТНОСТЬ**

<span id="page-30-0"></span>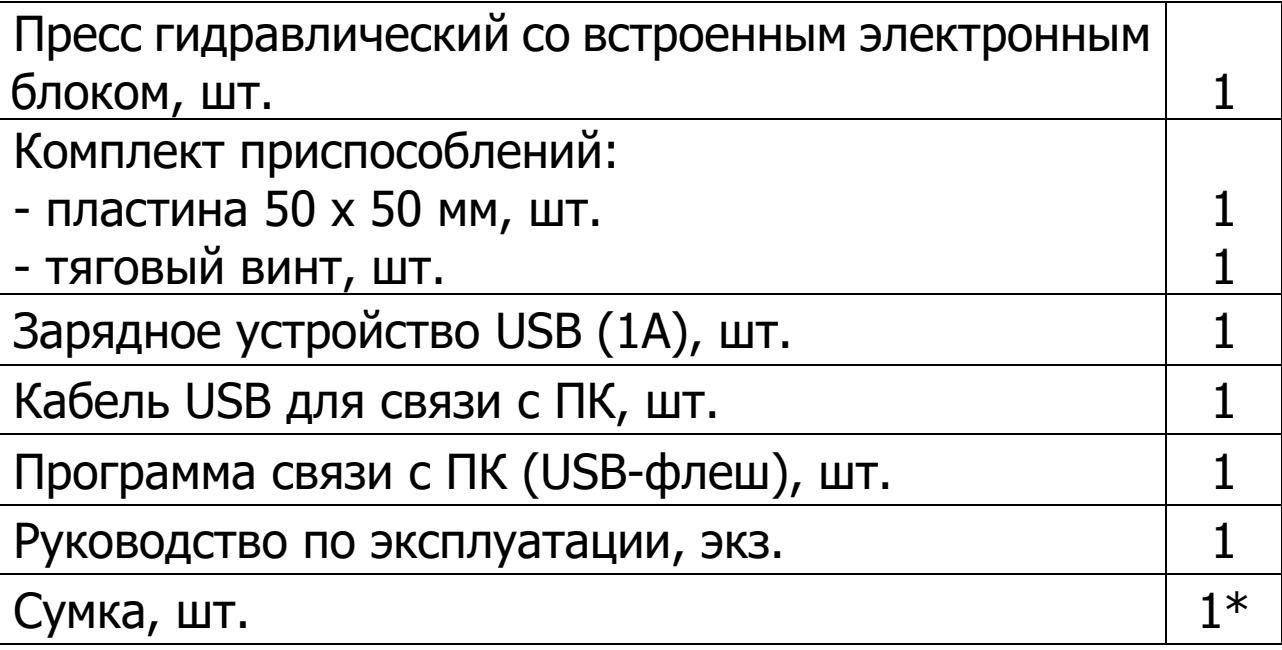

l

<sup>\*</sup> Допускается замена на кофр - оплачивается отдельно

### ПРИЛОЖЕНИЕ А

#### <span id="page-31-0"></span>Программа связи прибора с компьютером

Программа предназначена для переноса результатов измерений в компьютер, их сохранения, просмотра и выборки из полученного массива, а также печати отобранных результатов в виде таблиц с указанием времени и даты проведения измерений, вида материала, значений прочности, средней прочности и максимального отклонения в серии.

Работа с программой требует обучения персонала или привлечения квалифицированного специалиста.

#### Минимально необходимые требования к компьютеру

Операционная система Windows XP/ 7/ 8/ 10/ 11 (32или 64-разрядная).

Наличие USB-интерфейса.

### Установка USB-драйвера

Драйвер прибора устанавливается автоматически во время установки программы. В операционных системах Windows 8 и Windows 10/11 на рабочих компьютерах с ограниченными правами пользователей, для установки драйвера должна быть отключена обязательная проверка цифровой подписи Microsoft. Подробности описаны в файлах «Отключение проверки цифровой подписи B Win8» и «Отключение проверки цифровой подписи в Win $10$ ».

### Установка программы

Для установки программы нужно вставить USB-флешнакопитель «Интерприбор» в компьютер, открыть папку «Программа СВЯЗИ  $\n **TK**$ запустить  $\overline{M}$  $\mathsf{C}$ «SetupONIKS1\_x.x.x.x.exe». Далее, следуя указаниям с экрана, последовательно через нажатия кнопки «Далее» («Next») провести инсталляцию программы.

### Работа с программой

Запустить программу «ONIKS-1.Connect». На мониторе появится окно программы с системой меню в верхней строке. В случае, если прибор был подключен к компьютеру программа осуществит автоматическое чтение всех результатов измерений из памяти прибора.

Для сохранения результатов измерений на компьютере, в меню «Файл» необходимо выбрать команду «Со**хранить как...**». Откроется окно с выбором пути сохранения файла результатов. Сохраните результаты в нужном месте с необходимым названием файла.

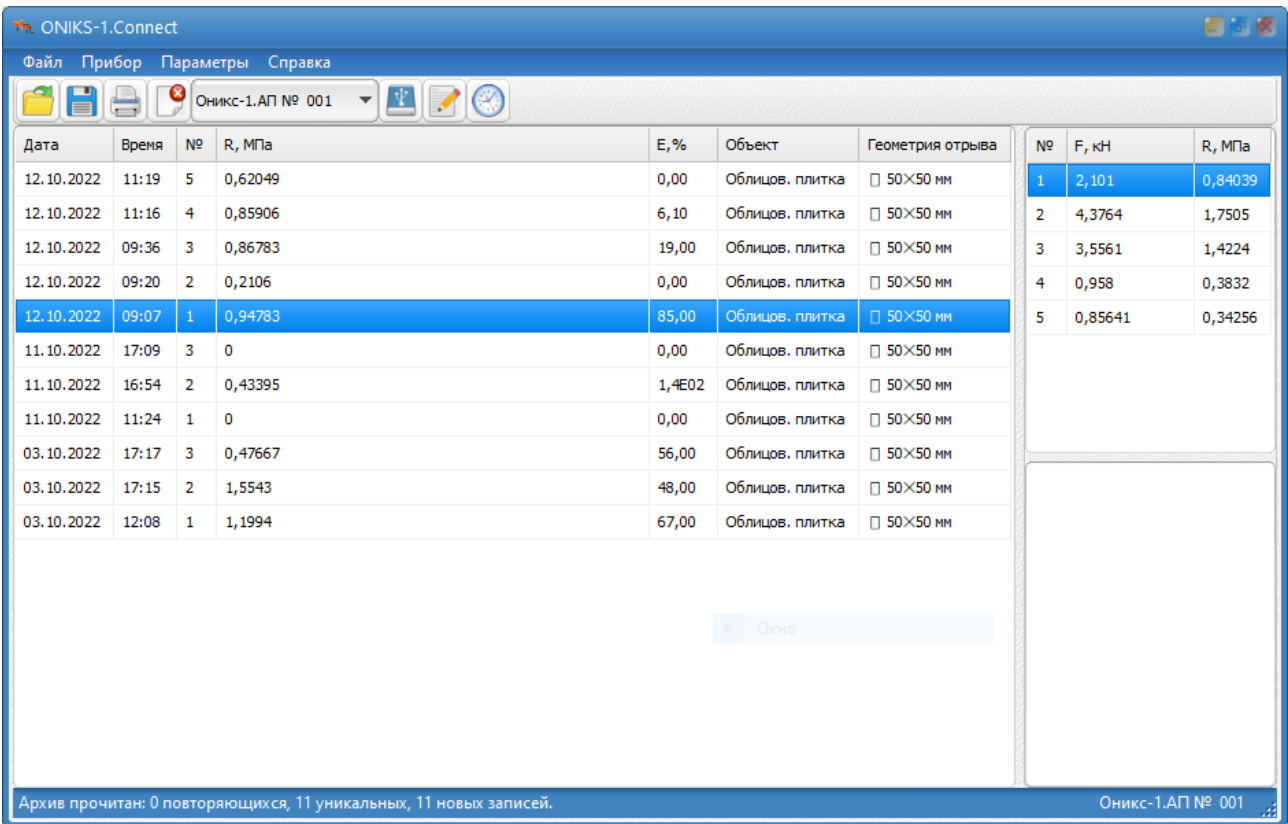

Результаты измерений можно вывести в виде отчета для его печати на принтере. Результаты могут быть выведены в отчет в полном объеме или выборочно, если в таблице результатов выделить необходимые строки и правой кнопкой мыши выбрать «Отчет по выделенному».

При необходимости можно выборочно удалить любые ненужные или недостоверные результаты из памяти прибора и из сохраненного файла результатов.

Если файл результатов, с которым вы собираетесь работать, был сохранен ранее, то для его открытия следует нажать пиктограмму **В - «Открыть» или через меню** «Файл», подменю «Открыть».

### ВНИМАНИЕ!

При установке программы на компьютер с операционной системой в учетной записи пользователя которой ограничены права пользователя на запись файлов пользователя в системные папки Windows, файлы результатов необходимо сохранять в папку, отличную от папки с установленной программой:

C:\\Program Files (x86)\Interpribor\Oniks\_connect, например в: X:\\Documents\Interpribor\ONIKS-1.

### Работа с данными

Программа позволяет производить выборку требуемых результатов из массива данных (дата, вид материала и т.д.), выводить их на печать или экспортировать в Excel.

В выборе в программе в меню «Прибор» команды «Редактирование материалов» при активном сеансе связи с прибором становится доступным окно редактирования материалов в котором пользователь может скорректировать названия объектов контроля с последующей записью новых названий в прибор (кнопка √).

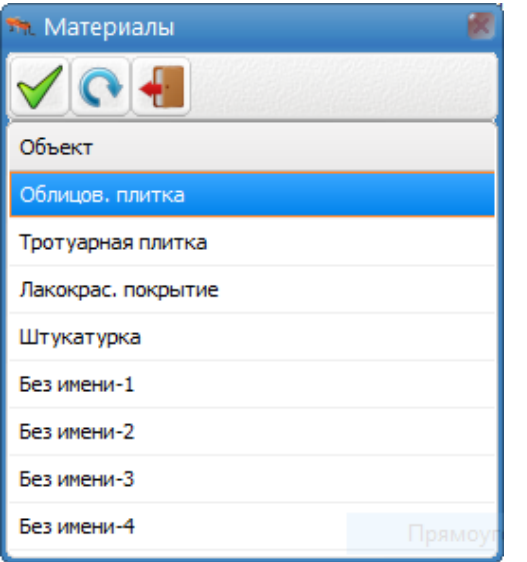

Важные замечания:

- имена объектов не должны превышать 20 символов;

- пустые строки при загрузке названий воспринимаются прибором  $\&$  Без имена как имени»;

- для корректной работы язык меню прибора должен соответствовать языку загрузки.

# Редакция 2023 11 28